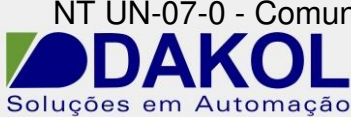

# *Nota Técnica*

#### **Assunto:** *Comunicação RS485 ModBus entre CLP com IHM Vision e Indicadores de Pesagem Linha 3100C.S*  **Objetivo:** Descrever a funcionalidade e as configurações dos comandos utilizadas na aplicação da comunicação ModBus.

## **1 – INTRODUÇÃO**

Os CLP's com IHM incorporada Dakol série Vision possuem protocolo de comunicação Modbus RTU RS232/RS485 possibilitando a integração com equipamentos de mercado que possuam este protocolo, nesta nota técnica vamos descrever passo-a-passo como programar a comunicação entre CLP com IHM incorporada Vision e Indicadores de Pesagem Linha 3100C.S.

### **2 – ARQUITERURA**

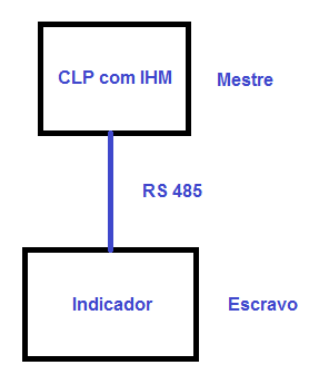

### **3 – Parametrização dos Indicadores de Pesagem Linha 3100C.S**

Nos testes realizados foram utilizados os seguintes parâmetros de comunicação:

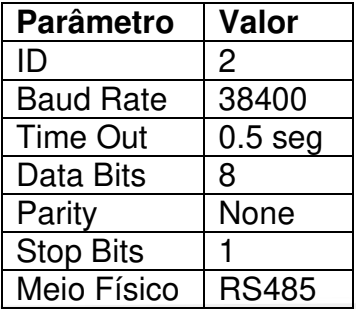

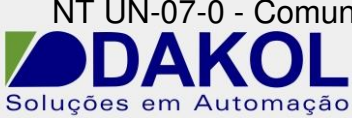

As referências abaixo foram extraídas do site do manual do fabricante do equipamento e explicam como configurar os Indicadores de Pesagem Linha 3100C.S.

Verifique as páginas 8 ,9, 18 e 19 do link abaixo para informações sobre a configuração do indicador.

[http://www.alfainstrumentos.com.br/manuais/Manual\\_31XXCS.pdf](http://www.alfainstrumentos.com.br/manuais/Manual_31XXCS.pdf)

## **4 – FUNÇÕES DO PROTOCOLO**

No manual do fabricante sobre comunicação Modbus nos Indicadores de Pesagem Linha 3100C.S. estão disponíveis todas as funções do protocolo.

[http://www.alfainstrumentos.com.br/manuais/comunicacao/modbus\\_manual.pdf](http://www.alfainstrumentos.com.br/manuais/comunicacao/modbus_manual.pdf)

No nosso exemplo teste vamos realizar leitura nos endereços 0x81 e 0x83 do Indicador de Pesagem Linha 3100C.S. que correspondem a leitura de set points e leitura de peso respectivamente.

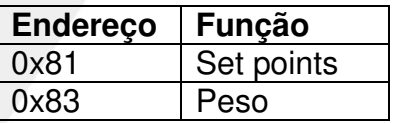

### **5 – CONFIGURAÇÕES DO VISION**

Para a comunicação RS485 utilizamos somente os pinos 1 e 6, sendo que o pino 1 e o (+) e o pino 6 (-).

Em uma rede 485, é recomendável a utilização de cabo par trançado e blindado com um único aterramento. E não passar o mesmo próximo de cabos de Fase, motores, inversores e qualquer equipamento que gere EMI (interferência eletromagnética)

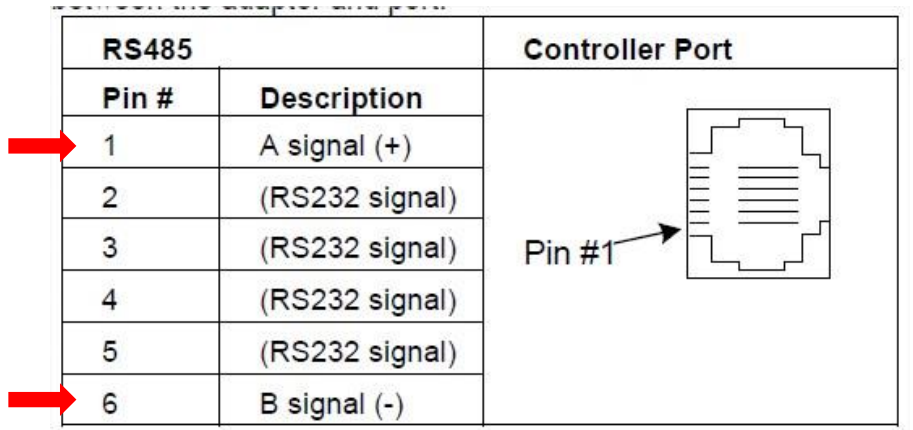

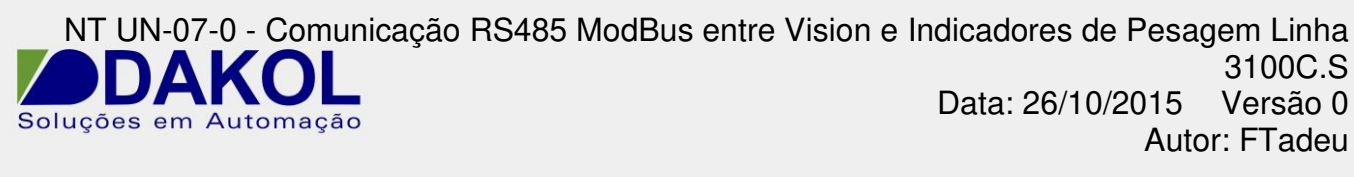

**5.1** Removemos a tampa traseira com cuidado.

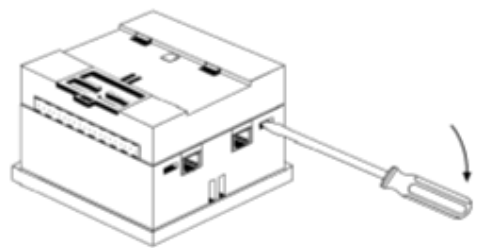

**5.2** Removemos a placa de I/O.

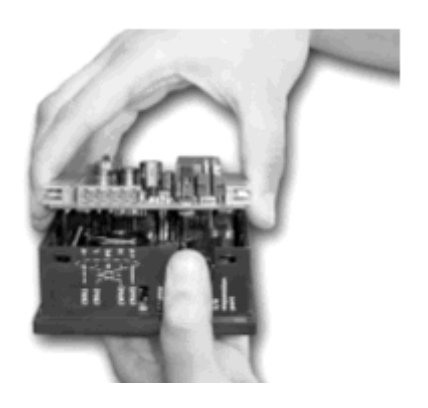

**3.3** Configuramos os Jumpers de comunicação conforme a tabela abaixo.

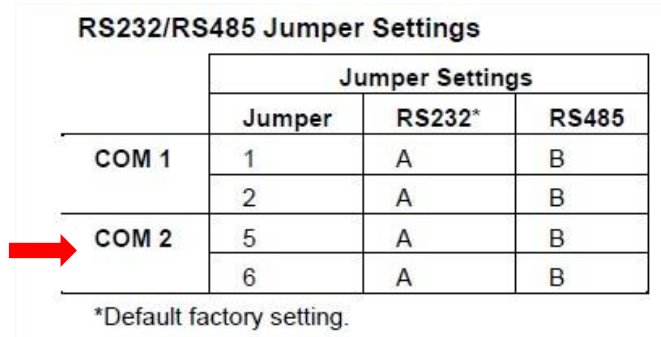

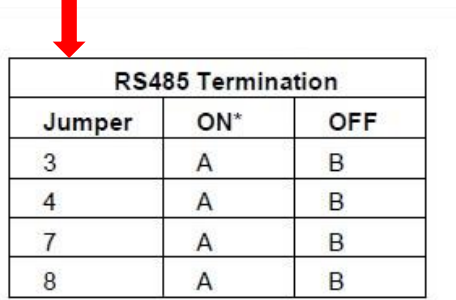

NT UN-07-0 - Comunicação RS485 ModBus entre Vision e Indicadores de Pesagem Linha 3100C.S<br>Versão 0 Data: 26/10/2015 Soluções em Automação Autor: FTadeu

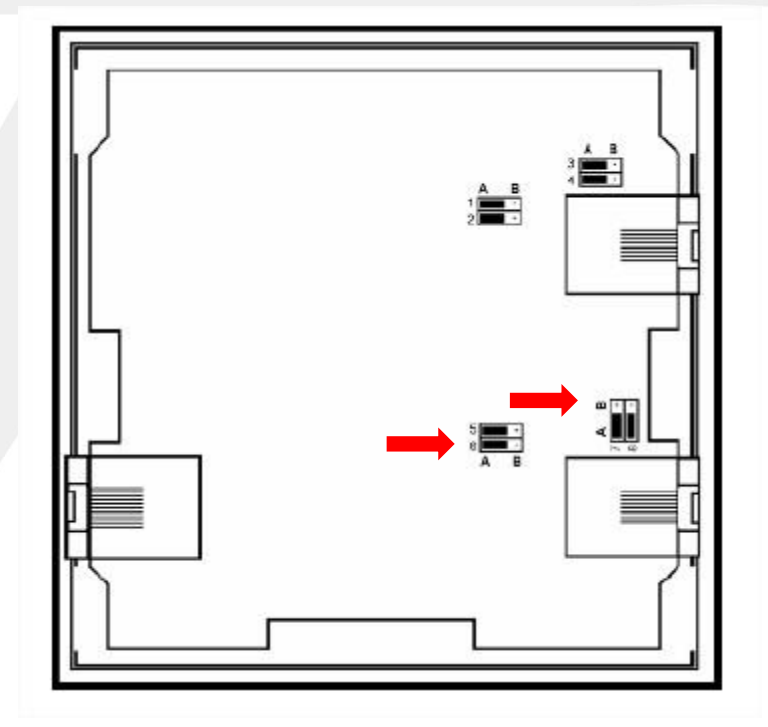

**5.4** A terminação deverá ser configurada de acordo com a rede RS485.

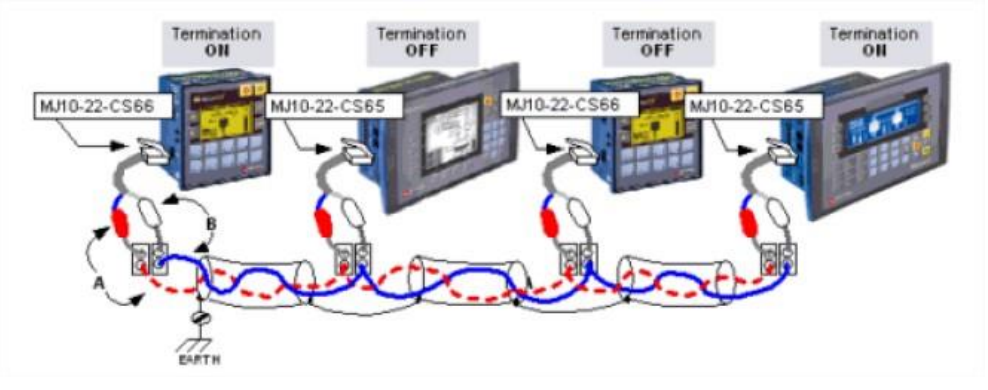

**5.5** Muito cuidado com os conectores ao recolocarmos a placa de I/O.

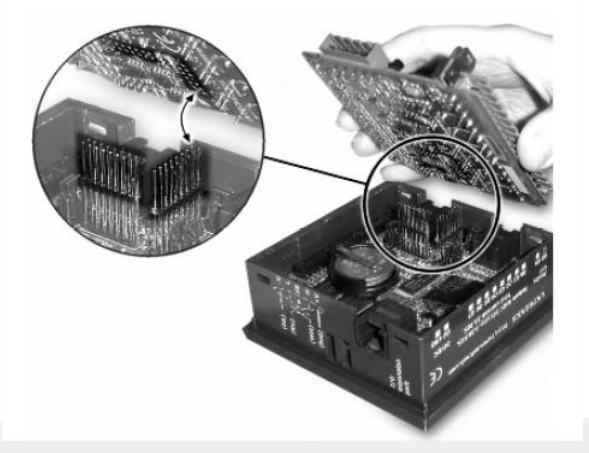

Rua General Jardim, 703/41 | CEP 01223-011, São Paulo/SP, Brasil| Tel/Fax: 11 3231-4544 | **www.dakol.com.br**

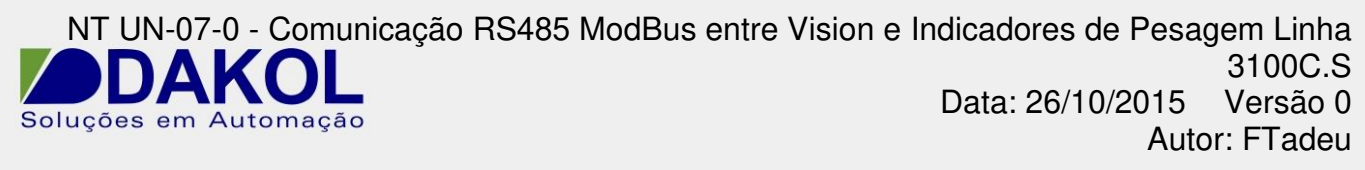

**5.6** Recolocamos a tampa traseira.

#### **6 – PROGRAMANDO O VISION**

- **6.1** Abrir o Visilogic.
	- Configurar o Hardware.
	- Abrir a programação Ladder.

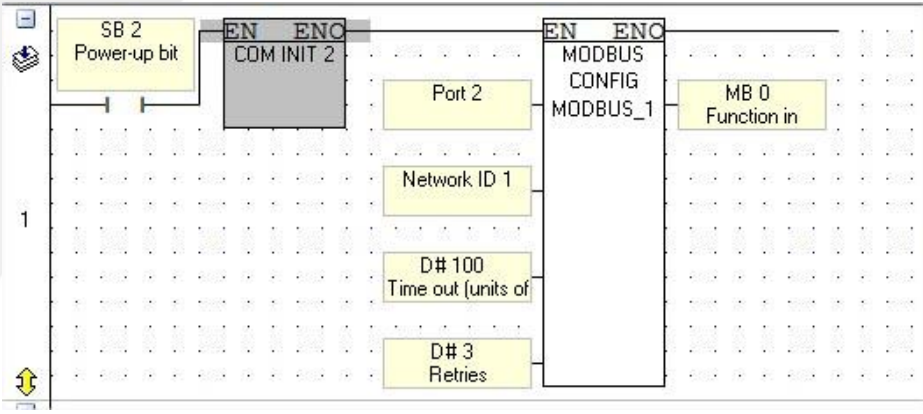

**6.2** Programação da porta serial RS485.

- Configurar o "COM INIT" conforme figura abaixo

Estas configurações devem ser iguais ao do indicador.

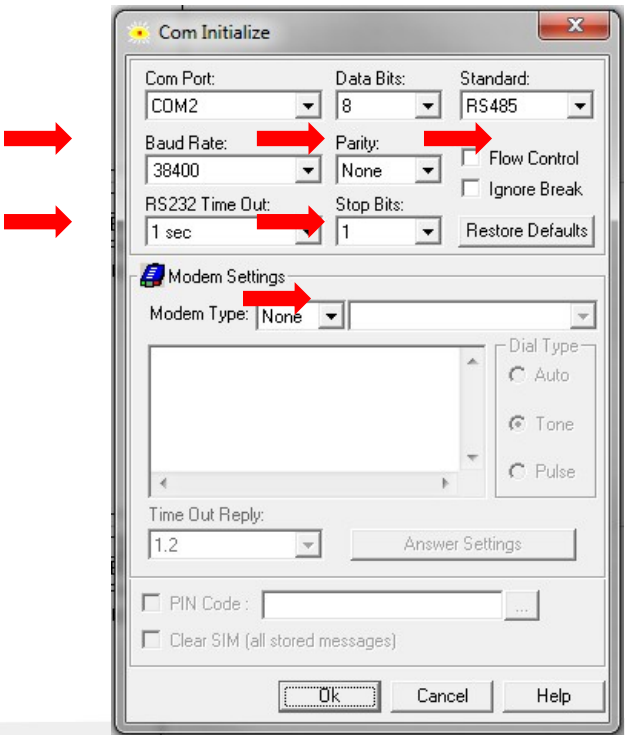

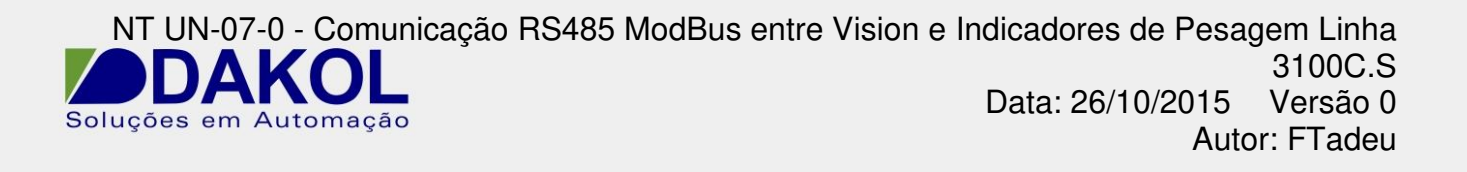

**6.3** Configuração do ModBus.

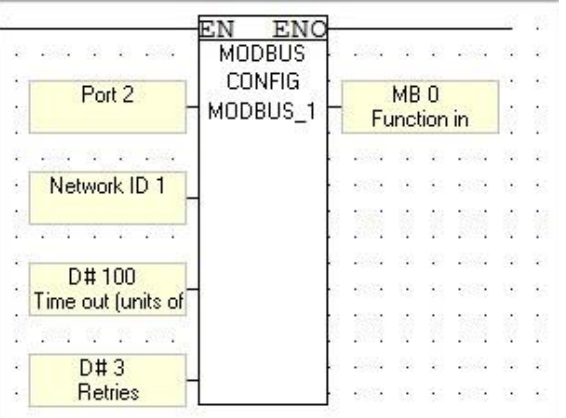

Bloco de configuração ModBus, conforme a tabela abaixo.

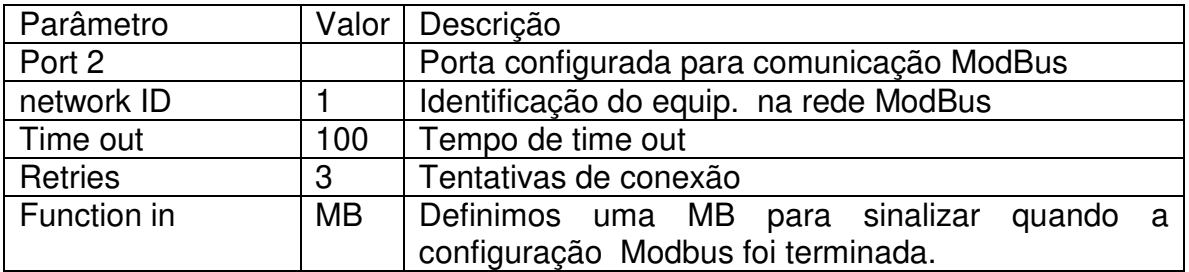

NT UN-07-0 - Comunicação RS485 ModBus entre Vision e Indicadores de Pesagem Linha<br>3100C.S<br>Catalogad Entre 2014/0015 - Varsão O 3100C.S Data: 26/10/2015 Versão 0 Soluções em Automação Autor: FTadeu

**6.4** Leitura valores através do protocolo Modbus.

 -Neste exemplo estamos lendo um vetor de #9 endereços, ou seja, estamos lendo do endereço 80 até o endereço 88 do indicador de pesagem. Sendo que o endereço 83 corresponde ao peso e está sendo alocado na MI13 do Vision e o endereço 81 corresponde aos Bits de Set points e está sendo alocada na MI 11 do Vision.

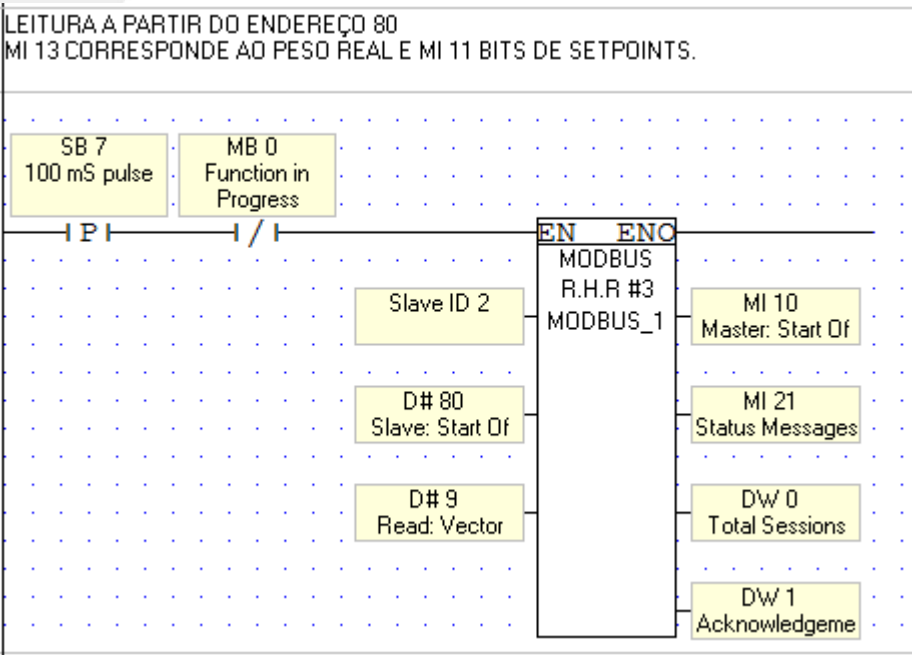

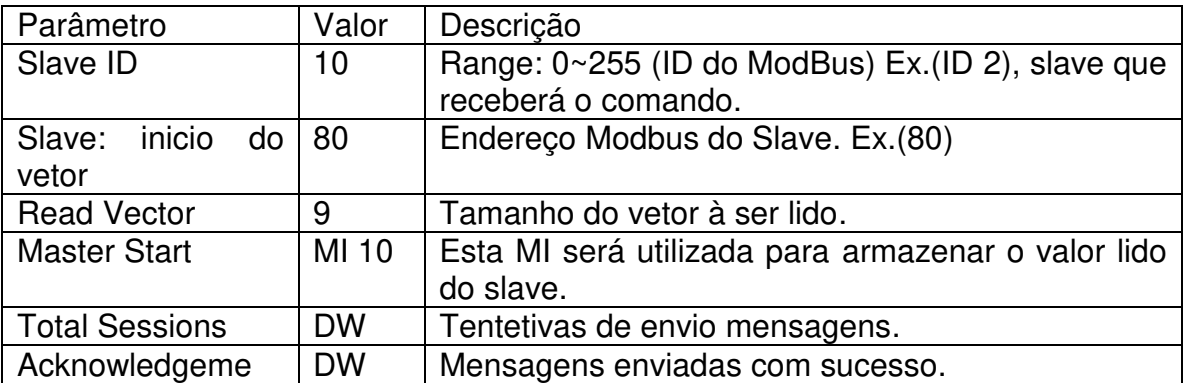